# *QIS Program Review Tool Training*

**July 2017**

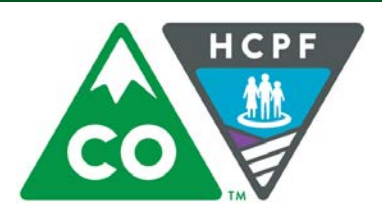

# *Our Mission*

**Improving** health care access and outcomes for the **people** we serve while demonstrating sound stewardship of financial **resources**

**2**

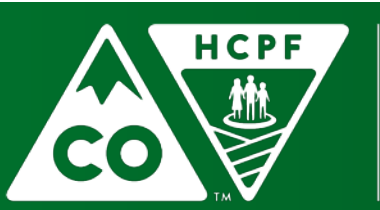

COLORADO **Department of Health Care** 

Policy & Financing

# *Housekeeping*

- We are recording this session
	- Available on our website in the coming days
	- [www.colorado.gov/hcpf/long-term-services-and-supports](http://www.colorado.gov/hcpf/long-term-services-and-supports-training#QIS)training#QIS
- Please use chat panel to enter your questions
- Files Panel
	- $\triangleright$  Click to download this presentation and handouts

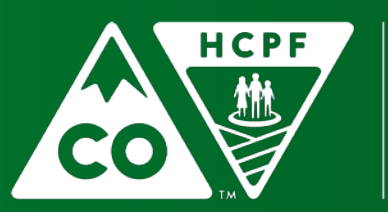

## *Experience Level*

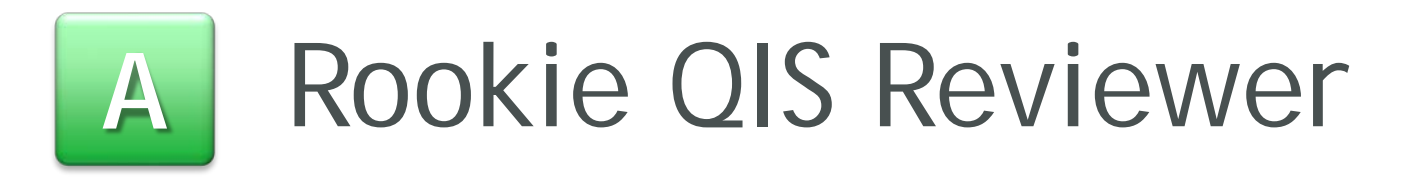

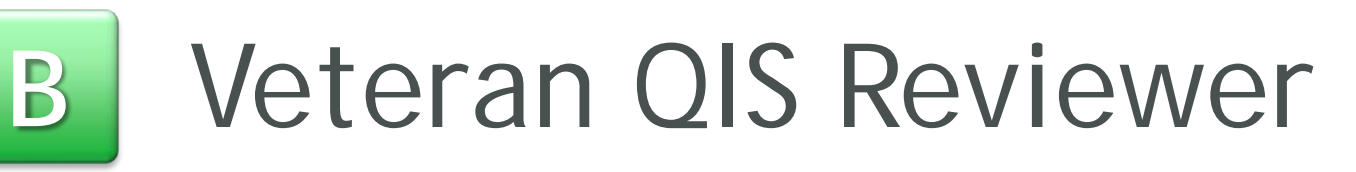

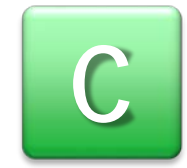

Just interested… **C**

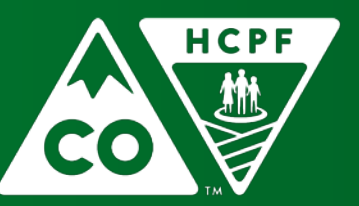

### COLORADO

## *Today's Objectives*

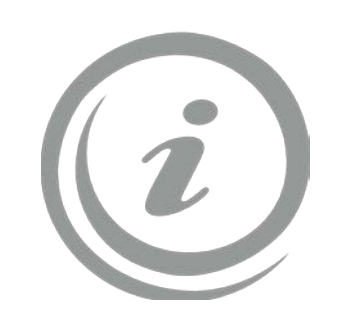

**Background Information**

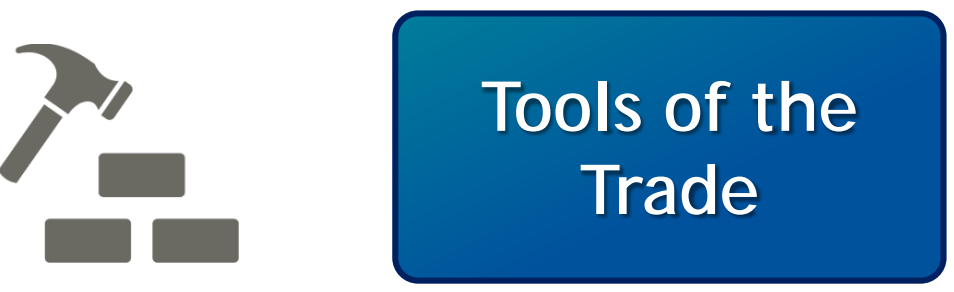

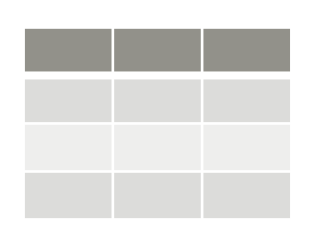

**Program Review Tool**

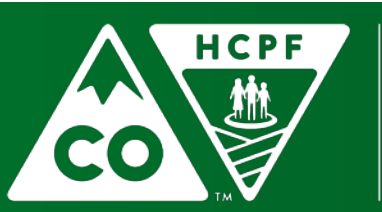

### COLORADO

## *Today's Objectives*

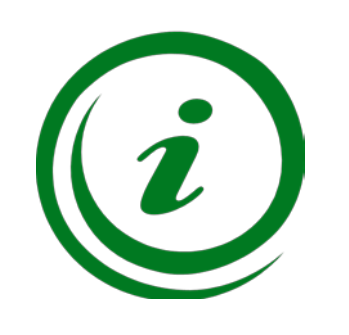

**Background Information**

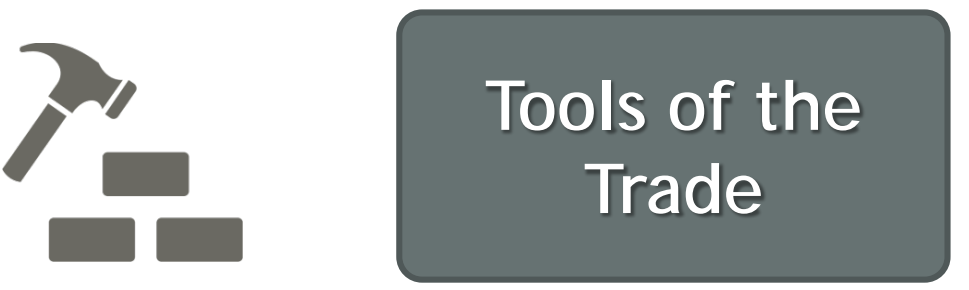

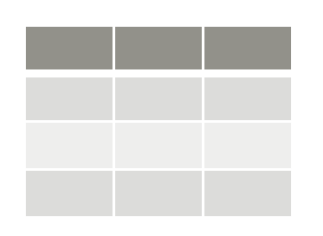

**Program Review Tool**

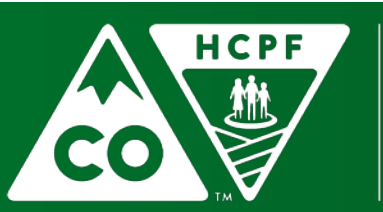

### COLORADO

# *Why are we doing this?*

- Ensure participants are receiving the services and supports they need
- CMS requirement
	- **► Annual and periodic reports**

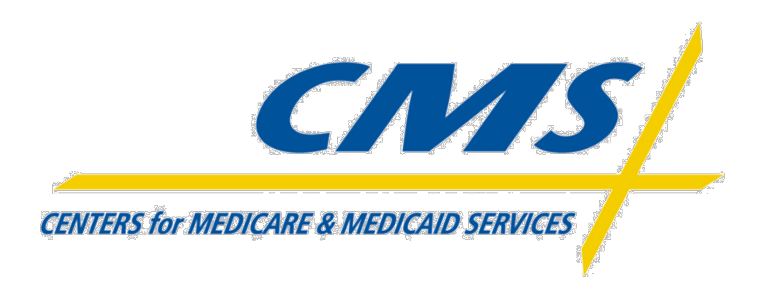

• Guide training development

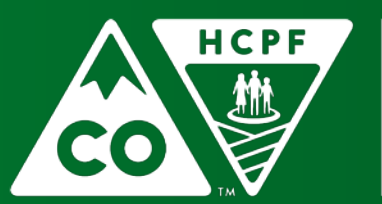

### **COLORADO**

# *What are we looking for?*

- Six Federal Assurances
	- $\triangleright$  Level of Care
	- $\triangleright$  Service Plan
	- $\triangleright$  Health and Welfare
	- Qualified Provider
	- $\triangleright$  Administrative Authority
	- $\triangleright$  Financial Accountability

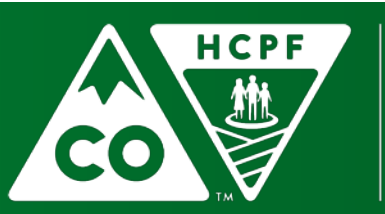

### COLORADO

# *Role of the QIS Reviewer*

- QIS Reviewers **cannot** review his or her own work
	- $\triangleright$  Okay if the participant is or has been on the reviewer's caseload, as long as the reviewer is not case manager of record during the review period
- Review **only** the provided certification spans for the participant
- QIS Reviewers should **not** make **any** changes to participant records

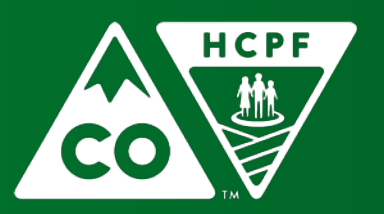

### COLORADO

## *What if I find something that needs to be changed?*

- QIS Reviewers should **not** make **any** changes to participant records
- Note **minor** changes, **wait** for CSR or remediation
- For **major** concerns or unmet needs identified, do full Service Plan **Revision**

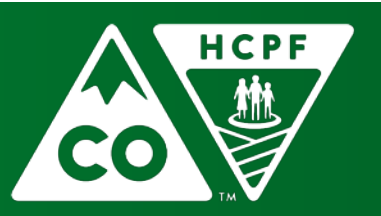

### COLORADO

## *New for 2017*

- Simplified Program Review Tool
	- $\triangleright$  Sample participants will be populated for you in the tool
	- $\triangleright$  Reviews for all sample participants will be done within one program review tool
- You will NOT have to create individual program review tools for each participant
- You will NOT have to copy and paste information into an Aggregation workbook

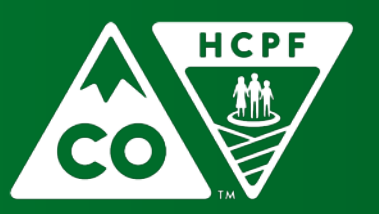

## *New for 2017*

- Bridge Go Live Dates
	- ▶ March 1, 2017 Community Centered Boards
	- April 17, 2017 Single Entry Point Agencies
- When reviewing data:
	- $\triangleright$  Review participant information in the related system
	- $\triangleright$  Refer to the Data Source identified in the instruction manual for each section
	- $\triangleright$  Department will help identify participants in your sample that may have information in the Bridge

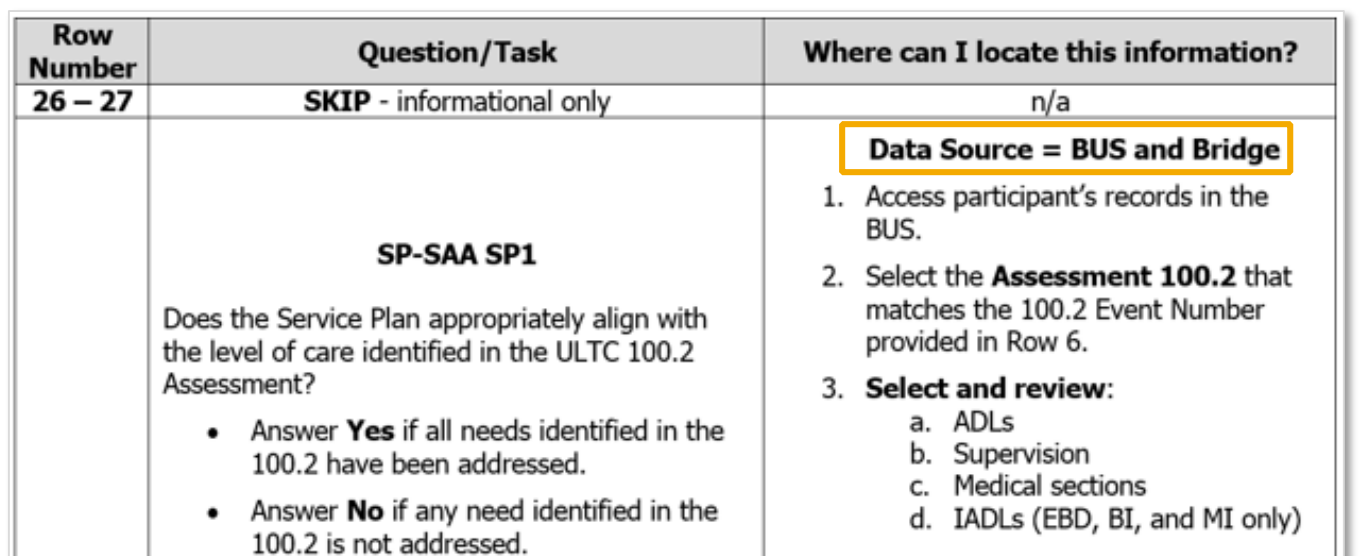

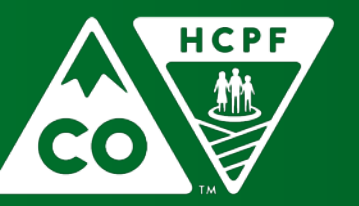

### COLORADO

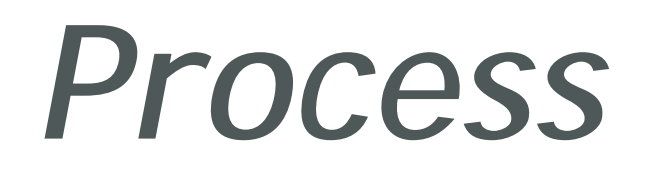

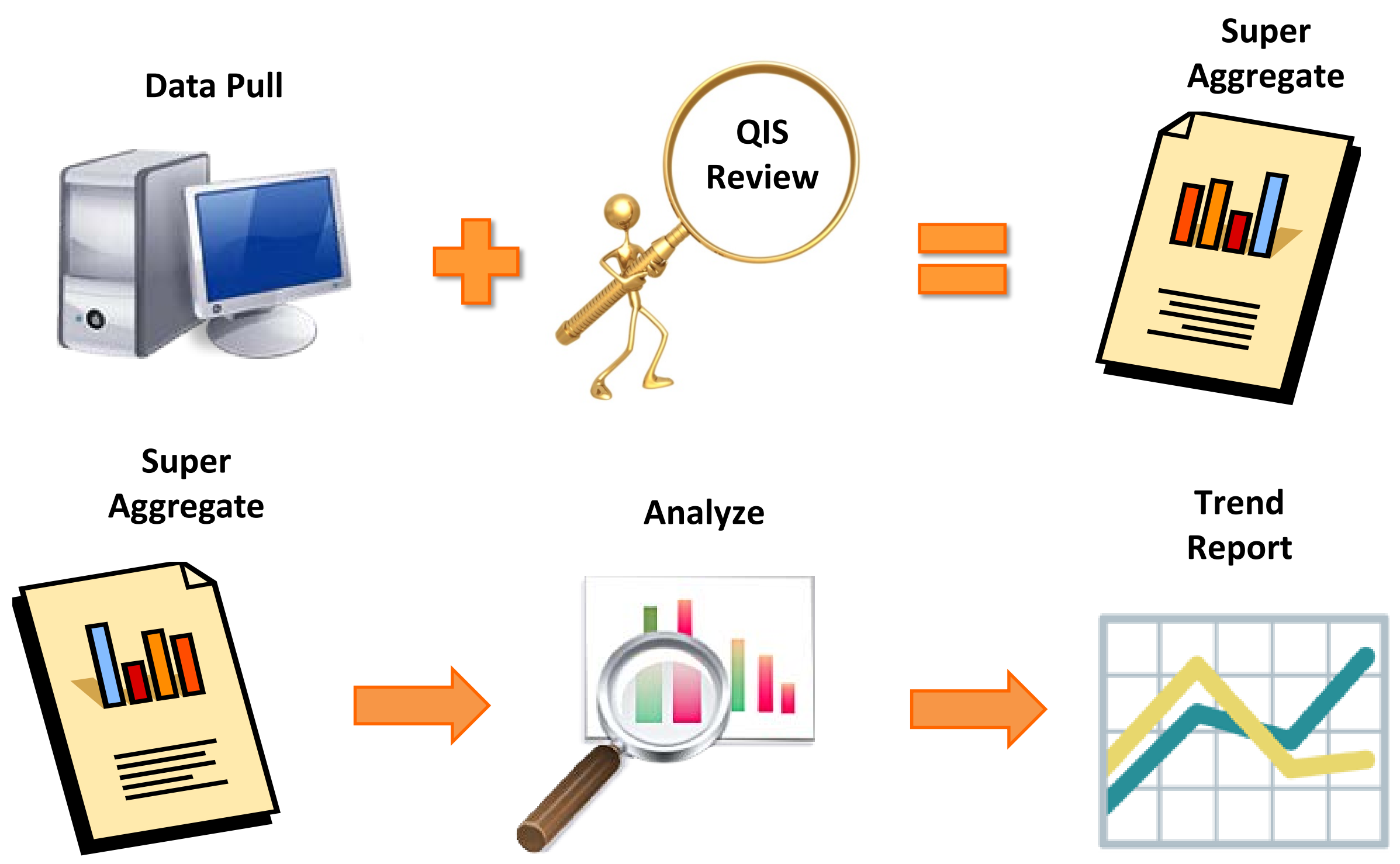

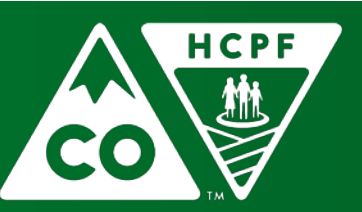

### COLORADO

## *Questions*

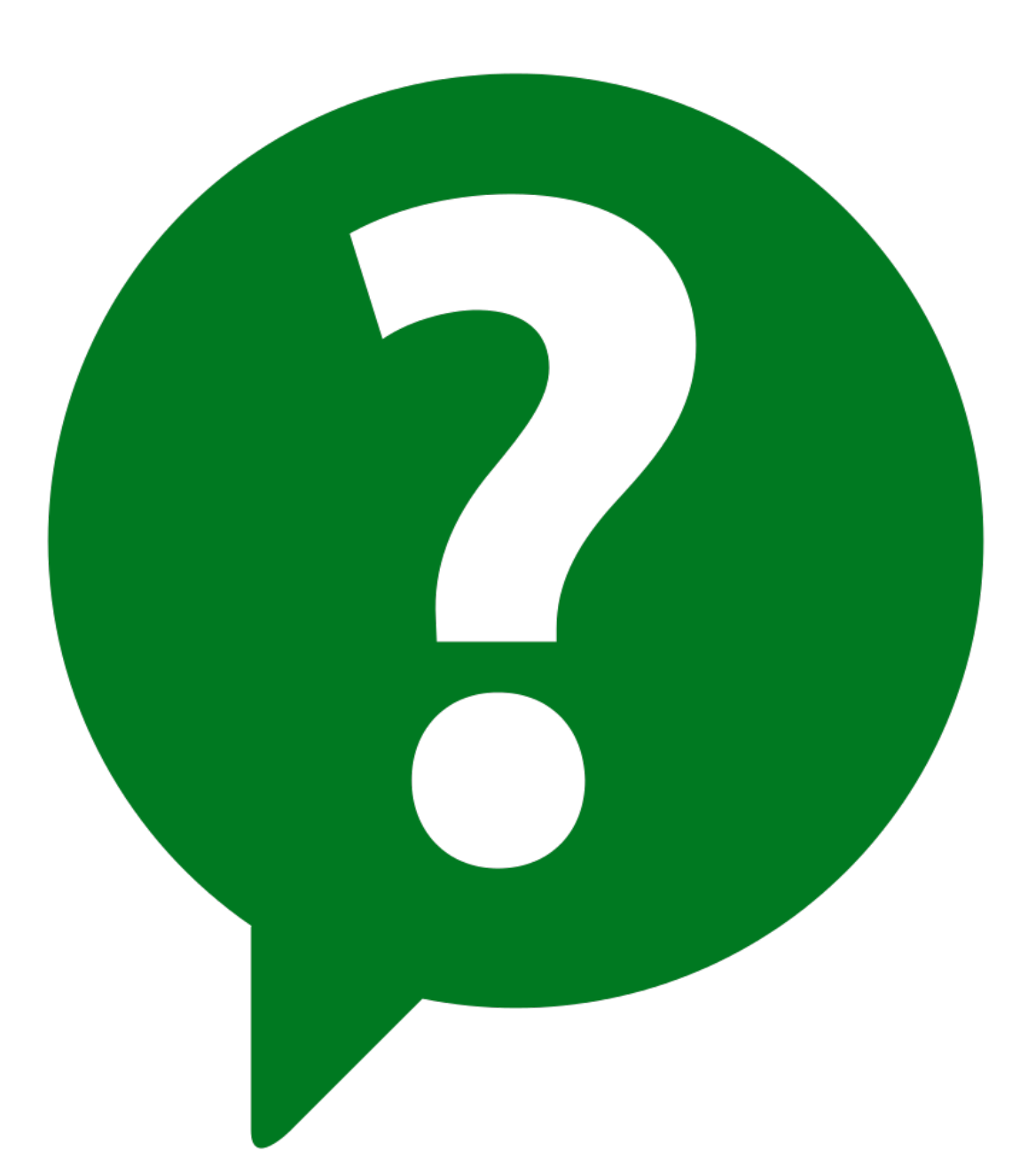

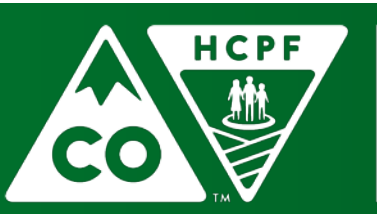

### COLORADO

## *Today's Objectives*

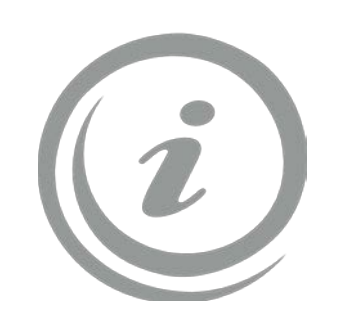

**Background Information**

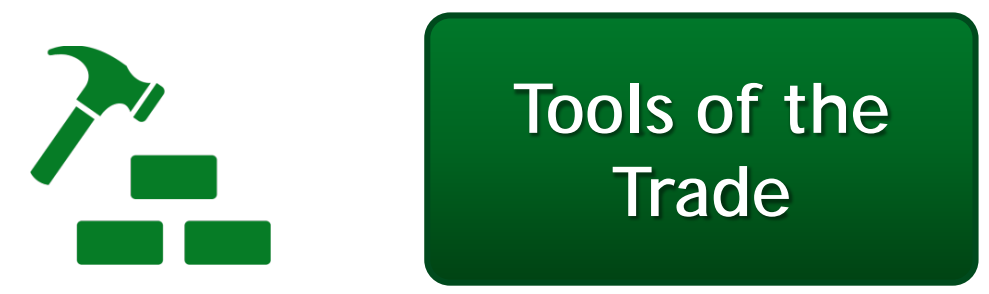

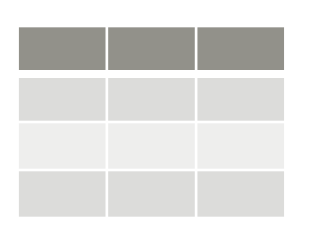

**Program Review Tool**

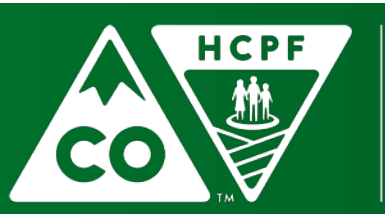

### COLORADO

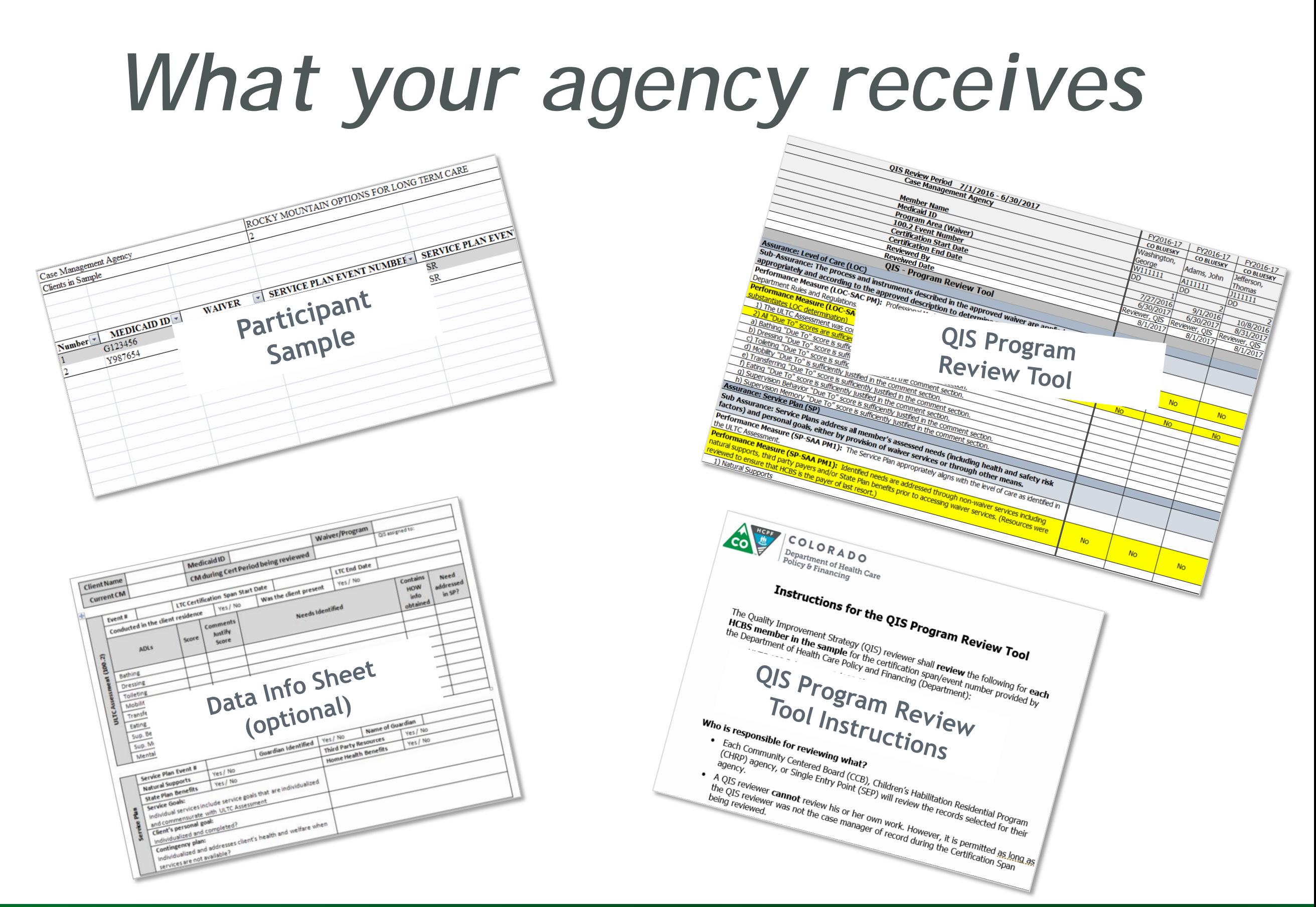

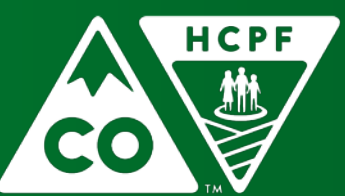

### COLORADO

# *Participant Sample*

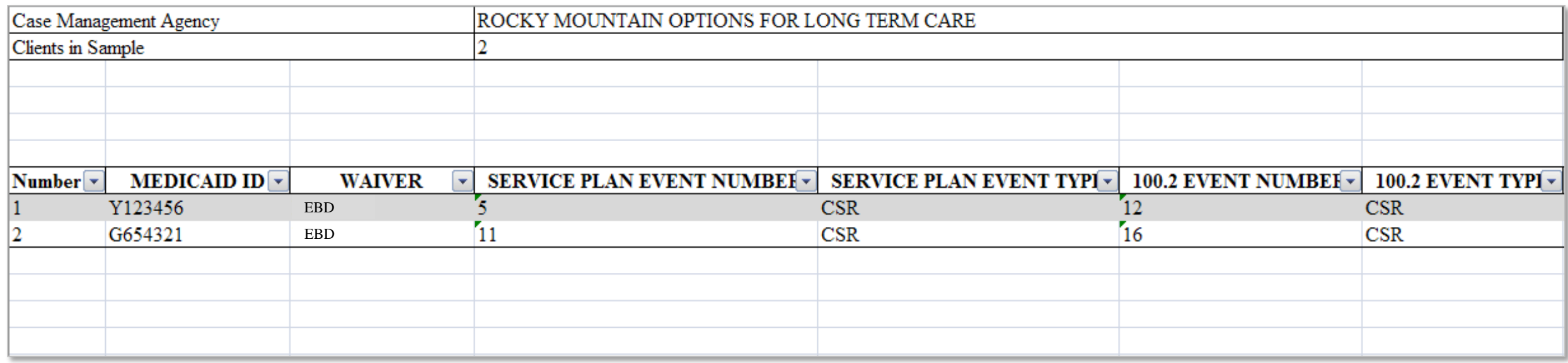

- Check for:
	- are the participants listed with your agency currently
	- $\triangleright$  are the participants listed on the correct waiver
- If not, notify Elaine Osbment or Emily Kelley immediately
- Confirm you have completed this basic review

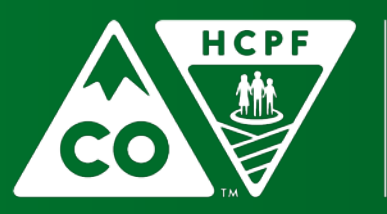

### COLORADO **Department of Health Care**

**Policy & Financing** 

## *Program Review Tool and Instructions*

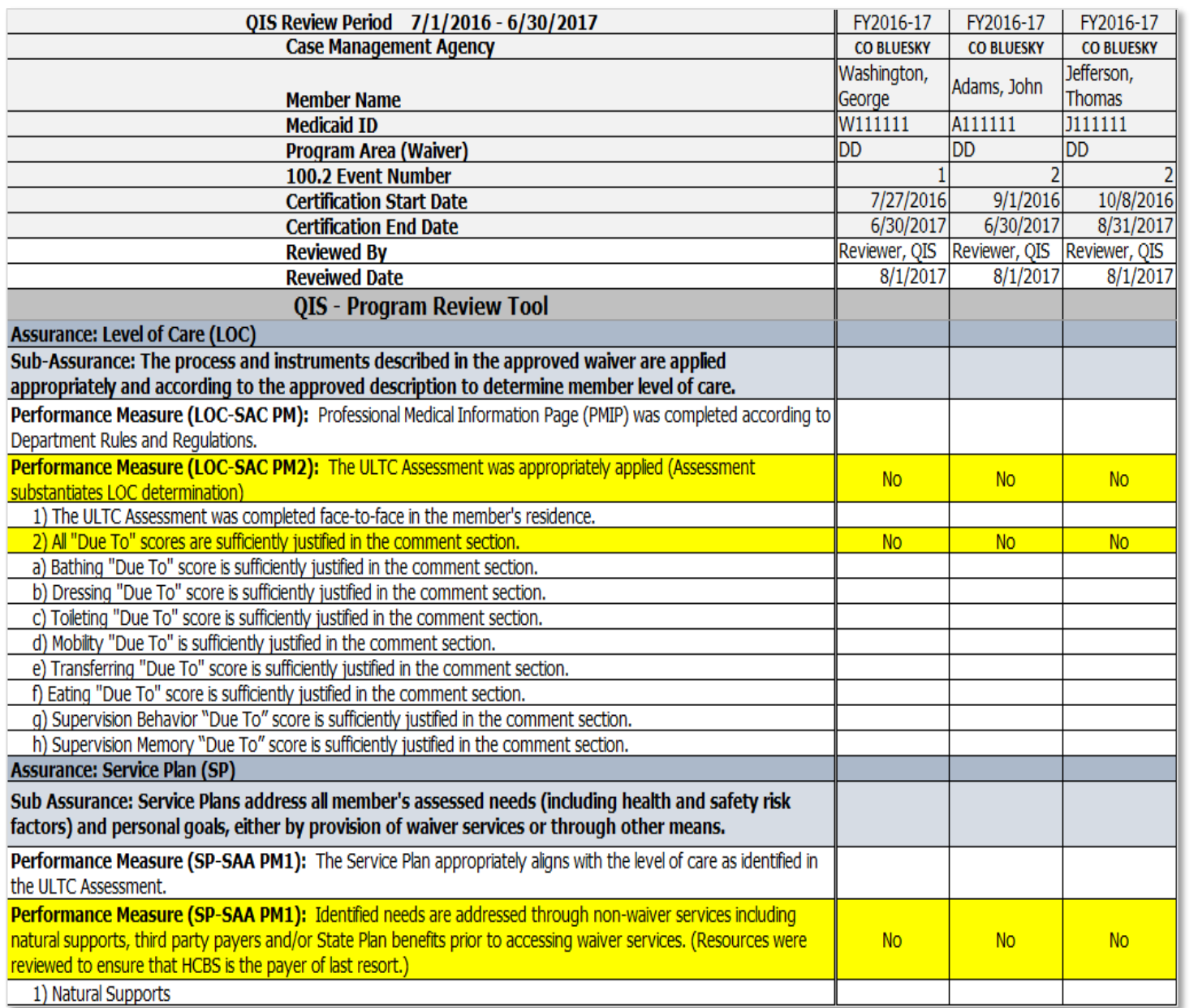

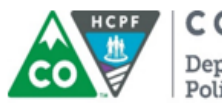

**COLORADO** Department of Health Care Policy & Financing

#### Instructions for the QIS Program Review Tool

The Quality Improvement Strategy (QIS) reviewer shall review the following for each **HCBS member in the sample** for the certification span/event number provided by the Department of Health Care Policy and Financing (Department):

- ULTC 100.2 Assessment (100.2)
- Service Plan (SP)
- Any/all service plan revisions
- All log notes
- Any/all critical incident reports (CIRs)

#### Who is responsible for reviewing what?

- Each Community Centered Board (CCB), Children's Habilitation Residential Program (CHRP) agency, or Single Entry Point (SEP) will review the records selected for their agency.
- A QIS reviewer cannot review his or her own work. However, it is permitted as long as the QIS reviewer was not the case manager of record during the Certification Span being reviewed.
- Review only the certification spans provided in the member sample.
- QIS reviewers are not authorized to make changes to member records during review process.

#### What systems are needed?

- Benefits Utilization System (BUS)
- $\bullet$  BRIDGE
- DDD Web Application Portal (CCBs)
- TRAILS (CHRP)

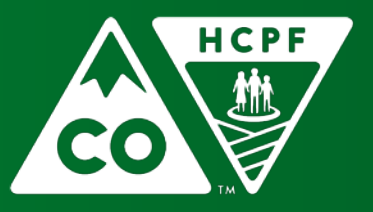

### COLORADO

## *Data Information Sheet*

### **Optional!**

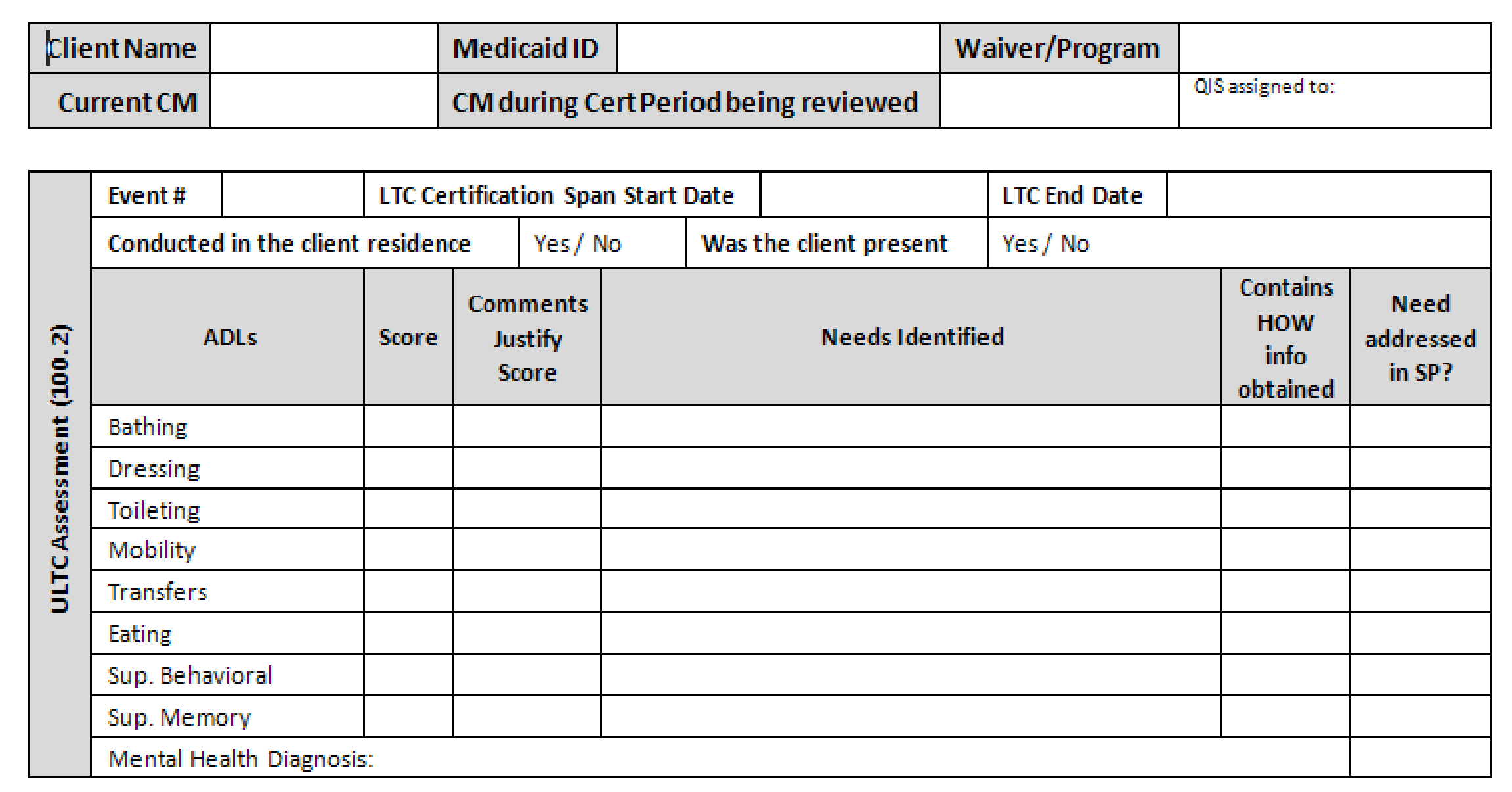

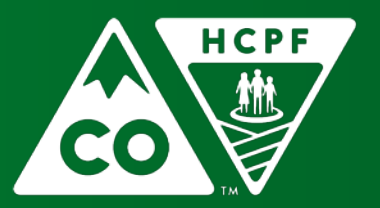

### COLORADO

### *Submit Completed Program Review Tool*

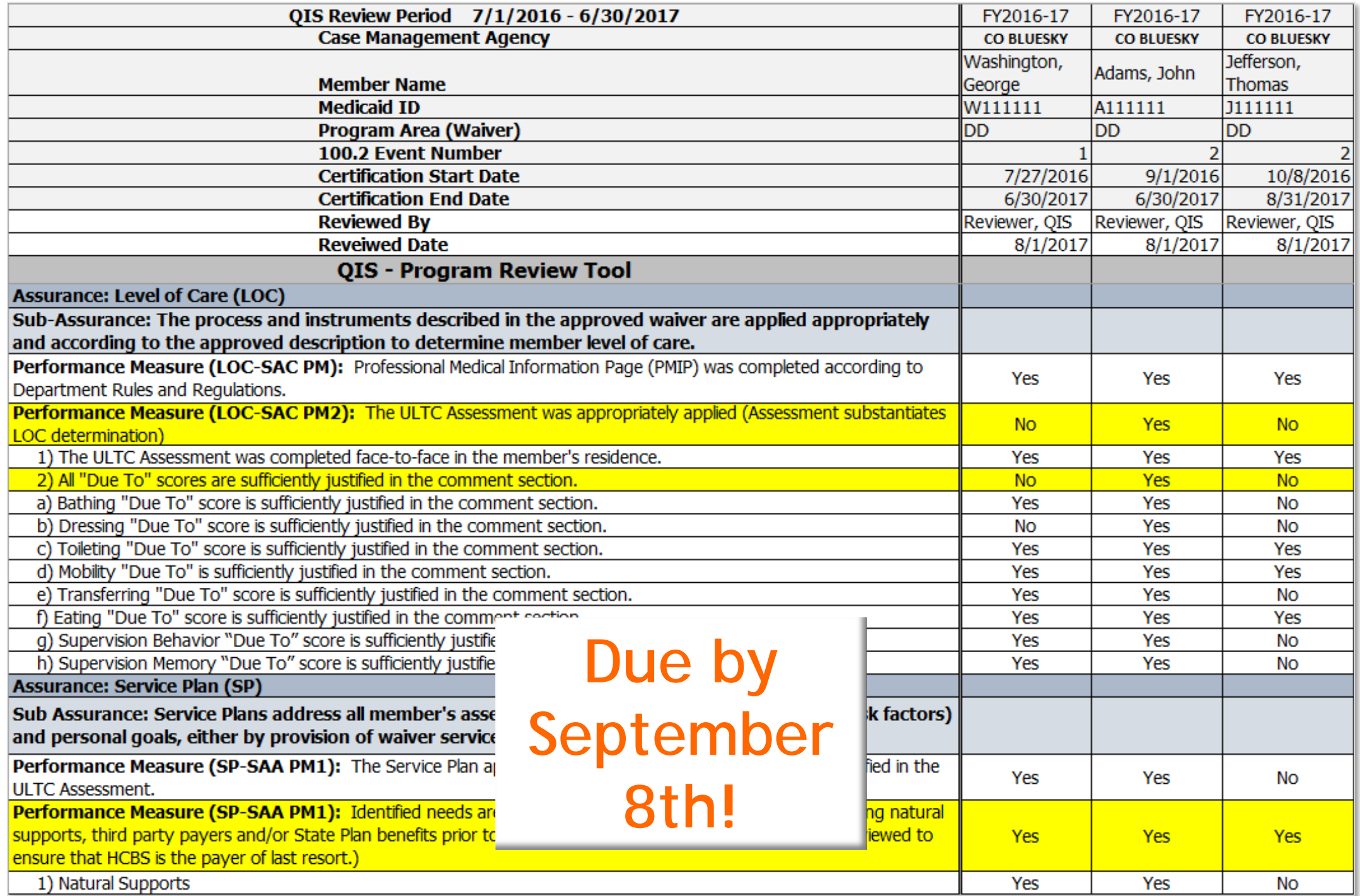

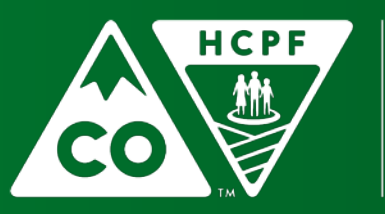

### COLORADO

## *Timeline*

- Receive sample
	- Confirm receipt of the sample via email
- Confirm all participants in your sample are **currently being served** by your agency and are on correct waiver – contact Elaine or Emily either way – **no changes** after that
- Receive Program Review Tool
- **September 8th**  One completed Program Review Tool due back to the Department

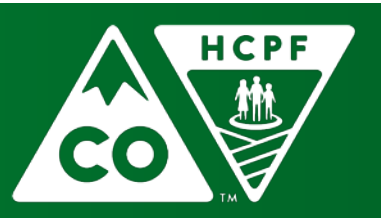

## *Contacts*

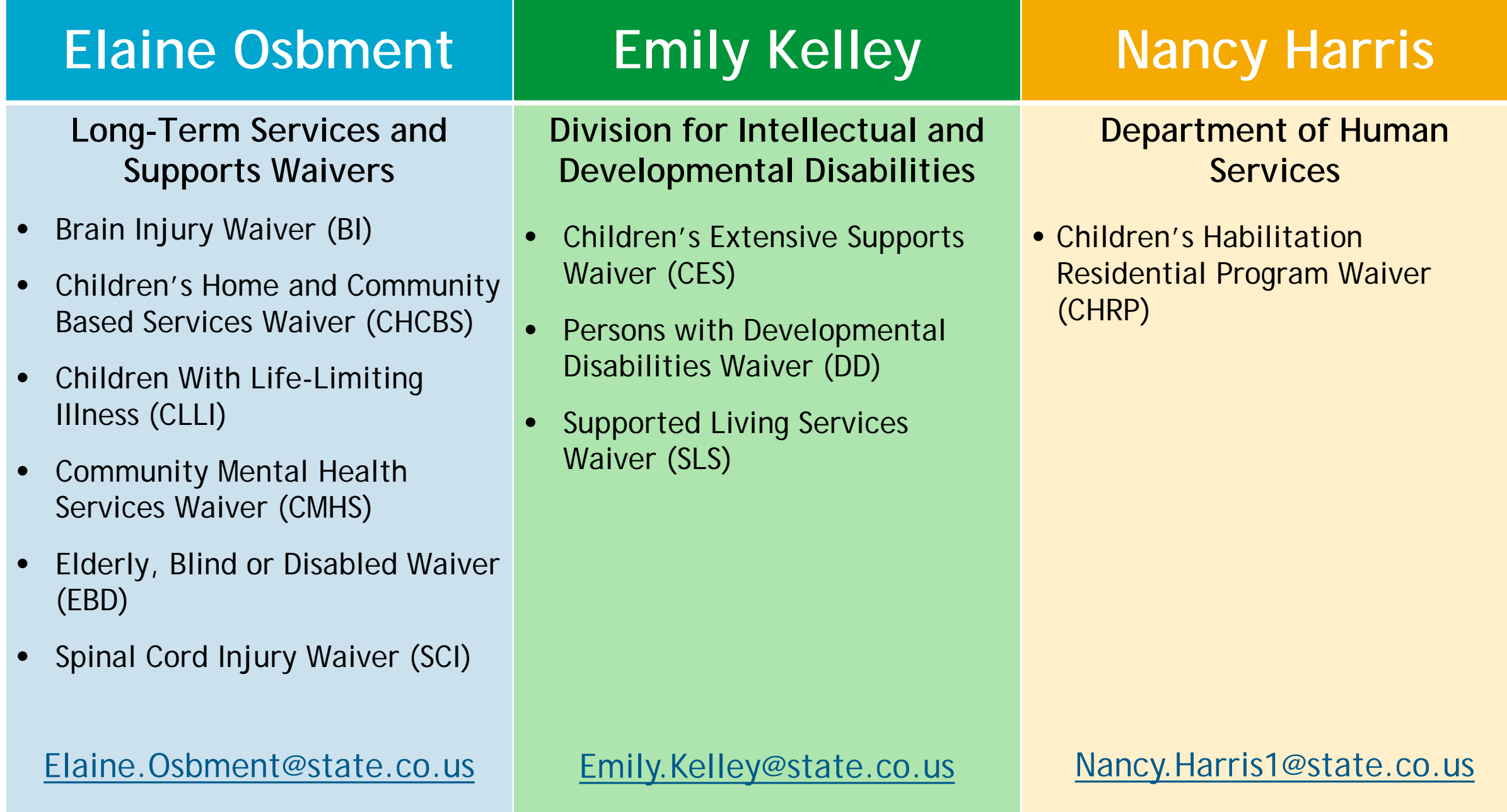

![](_page_21_Picture_2.jpeg)

### COLORADO

## *Find Tools Online*

[www.colorado.gov/hcpf/long-term-services-and](http://www.colorado.gov/hcpf/long-term-services-and-supports-training#QIS)supports-training#QIS

For Our Providers

Provider Services

**Training** 

Long-Term Services and Supports Training

QIS Heading

![](_page_22_Picture_7.jpeg)

### COLORADO

## *Questions*

![](_page_23_Picture_1.jpeg)

![](_page_23_Picture_2.jpeg)

### COLORADO

# *Today's Objectives*

![](_page_24_Picture_1.jpeg)

**Background Information**

![](_page_24_Figure_3.jpeg)

![](_page_24_Picture_4.jpeg)

**Program Review Tool**

![](_page_24_Picture_6.jpeg)

### COLORADO

## *Program Review Tool*

![](_page_25_Picture_55.jpeg)

• One tool...

…many participants

- Participant information is populated for you
- Participant information is locked

![](_page_25_Picture_6.jpeg)

### COLORADO

## *Program Review Tool*

![](_page_26_Picture_24.jpeg)

![](_page_26_Picture_2.jpeg)

### COLORADO

## *Program Review Tool*

![](_page_27_Picture_1.jpeg)

- Tabs for each waiver
- Participants listed within each tab

![](_page_27_Picture_4.jpeg)

COLORADO

## *Other Changes*

### Before After

![](_page_28_Picture_26.jpeg)

![](_page_28_Picture_4.jpeg)

### COLORADO

## *Participant/Agency Information Rows 1-10*

![](_page_29_Picture_58.jpeg)

- Rows 1-8
	- Contain participant information from your agency's sample
	- $\triangleright$  Populated by the Department
	- Agency cannot make changes in this section
- Rows 9-10
	- Agency reports QIS Reviewer name for that participant and Review Date

![](_page_29_Picture_8.jpeg)

### COLORADO

## *Level of Care Rows 14-25*

![](_page_30_Picture_39.jpeg)

### **0 ADL score = YES**

**Participant's Residence** = where the participant currently resides, which may include: the participant's private home or their parent's home if this is where the participant lives; an Alternative Care Facility; a Hospital; a Nursing Facility; etc.

![](_page_30_Picture_4.jpeg)

### COLORADO

## *Where to Find on the BUS*

![](_page_31_Picture_18.jpeg)

![](_page_31_Picture_2.jpeg)

### COLORADO

## *ADL Example*

#### **Mobility:**

![](_page_32_Picture_209.jpeg)

- Amputation
- **Balance Problems**
- **■** Decreased Endurance
- Fine Motor Impairment
- Gross Motor Impairment
- Limited Range of Motion
- Muscle Tone
- Neurological Impairment Oxygen Use
- $\Box$  Pain
- **Paralysis**
- Sensory Impairment
- Shortness of Breath
- $\overline{\mathbb{R}^n}$ Weakness

#### **Supervision Needs**

- **Behavior Issues**
- Cognitive Impairment
- Difficulty Learning
- History of Falls
- Lack of Awareness Memory Impairment
- Seizures
- 
- **Mental Health**
- Delusional
- **Hallucinations**
- Lack of Motivation/Apathy
- **Paranoia**

Comments Example: Follows best practices and provides explanation of "due to" checkboxes

Daughter reports Anna has a diagnosis of diabetes and osteoporosis. Anna is full weight bearing and is able to ambulate 500 feet with use of front-wheel walker. Anna uses frontwheel walker for all mobility to help with balance problems, decreased endurance and limited range of motion. Anna has a fallen three times in the last year. Her most recent fall occurred at home on 2/8/14 in which she fractured her left hip and required hospitalization and short rehab stay. Anna is now at home and requires front-wheel walker and stand-by assistance while ambulating inside/outside home. Anna is unable to use stairs due to above reasons, however daughter reports there are no stairs in Anna's home. Anna requires 2L of continuous oxygen due to shortness of breath.

Good narrative statements include the following information:

- Person-centered language
	- Use names, person first language
	- > Information about person's abilities instead of only what services are needed
- How information was obtained
- Who is providing assistance
- Frequency, scope and duration of assistance needed
- Assistive devices or Durable Medical Equipment (DME) used
- AVOID vague words

For more visit - [www.colorado.gov/hcpf/long-term-services-and-supports-training](http://www.colorado.gov/hcpf/long-term-services-and-supports-training) - Under BUS Heading

![](_page_32_Picture_41.jpeg)

### COLORADO

## *Service Plan Rows 28-33*

![](_page_33_Picture_26.jpeg)

![](_page_33_Picture_2.jpeg)

![](_page_33_Picture_3.jpeg)

![](_page_33_Picture_4.jpeg)

### COLORADO

## *Where to Find on the BUS*

- Under Service Plan Menu
- Review Service

![](_page_34_Figure_3.jpeg)

![](_page_34_Picture_4.jpeg)

### COLORADO

## *Where to Find on the Bridge*

![](_page_35_Figure_1.jpeg)

- From Main Menu click on Bridge
- Click on Client Information

![](_page_35_Picture_4.jpeg)

### COLORADO

## *Where to Find on the Bridge*

![](_page_36_Picture_31.jpeg)

- Type in Client ID
- Click Search

![](_page_36_Picture_4.jpeg)

### COLORADO

## *Where to Find on the Bridge*

![](_page_37_Picture_31.jpeg)

- View client information
- Open tabs as needed

![](_page_37_Picture_4.jpeg)

### COLORADO

# *Bridge Tip*

![](_page_38_Picture_54.jpeg)

- Click Show All Button to see all tabs on screen
- Click Hide All to hide all tabs
- Must do this each time you click on an item in the tabs

![](_page_38_Picture_5.jpeg)

### COLORADO

## *Bridge – Inventory of Needs*

![](_page_39_Picture_23.jpeg)

![](_page_39_Picture_2.jpeg)

**Inventory Needs** 

### COLORADO

## *Goals and Contingency Plan Rows 34-38*

![](_page_40_Picture_48.jpeg)

- Participant's **service goals** are complete
- Personal goal has been documented and is individualized
- Contingency plan is individualized and provides details of what the participant will do in the event of an emergency. Need to have more than just call 911.

![](_page_40_Picture_5.jpeg)

### COLORADO

## *BUS - Goals*

- Service Plan
	- **Exervices Goals**

![](_page_41_Figure_3.jpeg)

![](_page_41_Picture_4.jpeg)

### COLORADO

## *BUS - Goals*

- Service Plan
	- Personal Goal

**Personal Goal** 

#### My personal goal(s) for this year is:

Butterscotch wants to expand her circle of friends and wants to be involved in regular activities with those friends.

![](_page_42_Picture_6.jpeg)

### COLORADO

## *Bridge – Goals*

![](_page_43_Picture_39.jpeg)

- Goals in the Bridge represent both Service and Personal Goals
- Goals should be tied to services
- Can see more detail in services section

![](_page_43_Picture_5.jpeg)

### COLORADO

## *BUS – Contingency Plan*

Client - Service Plan - chocolate p pudding - \*\*\*-\*\*-2222

#### **Contingency Plan**

Identify a back-up plan to address contingencies such as "emergencies" that put a participant's health and welfare at risk.

Emergencies include the failure of a family member, support worker, or caregiver to appear when scheduled to provide necessary services when the absence of the services presents a risk to the participant.

In the event that Chocolate were to arrive home from Day Program services and his mother was not home at the time, he knows the combination to let himself into the house and can remain at home alone safely for up to 2 hours. He also has the telephone numbers for his mother, his sister, other family members, and his case manager programmed into his phone and he would be able to call for assistance, as needed. In the event that Chocolate's mother is unable to continue to provide the needed supports for Chocolate, he and his family have agreed that Chocolate will receive the necessary support from his sister, Vanilla who can be reached at (720) 555-5555. In addition, Chocolate is on the waiting list for DD Waiver services and would request an enrollment in the event no other supports are available to him.

\* You must complete the contingency plan.

Save and Continue

**Save** 

![](_page_44_Picture_8.jpeg)

#### COLORADO

## *Service Plan Revisions Rows 40-44*

![](_page_45_Picture_69.jpeg)

- First question is key to whether you will need to complete the other four questions in this section
- If a revision appeared necessary answer Yes on row 40 and then continue answering the next four questions
	- $\triangleright$  If a revision appeared necessary after the Bridge Go Live date for your agency contact Elaine or Emily for further instructions
- If a revision did not appear to be necessary answer No on row 40 and mark N/A for rows 41-44

![](_page_45_Picture_6.jpeg)

### COLORADO

## *Critical Incidents Rows 47-48*

![](_page_46_Picture_61.jpeg)

- Row 47 is the key question of this section
- If anything in the review indicates that a Critical Incident either was or should have been reported – answer Yes and move on to row 48
- However, if there was no need for a critical incident report during the review period, then you can answer No for 47 and not applicable (N/A) for row 48

![](_page_46_Picture_5.jpeg)

### COLORADO

![](_page_47_Picture_0.jpeg)

![](_page_47_Picture_1.jpeg)

![](_page_47_Picture_2.jpeg)

### COLORADO

## *Timeline*

- Receive sample
	- Confirm receipt of the sample via email
- Confirm all participants in your sample are **currently being served** by your agency and are on correct waiver – contact Elaine or Emily either way – **no changes** after that
- Receive Program Review Tool
- **September 8th**  One completed Program Review Tool due back to the Department

![](_page_48_Picture_6.jpeg)

### COLORADO **Department of Health Care**

Policy & Financing

## *Contacts*

![](_page_49_Picture_135.jpeg)

### [www.colorado.gov/hcpf/long-term-services-and-supports-training#QIS](http://www.colorado.gov/hcpf/long-term-services-and-supports-training#QIS)

![](_page_49_Picture_3.jpeg)

### COLORADO

# *Thank You for attending!*

![](_page_50_Picture_1.jpeg)

COLORADO